# Asset 422

### **GPS Tracker Getting Started Guide**

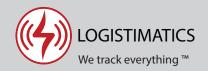

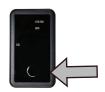

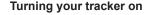

Trackers are typically shipped turned on. To check if your tracker is on press the button quickly. If the lights flash, your tracker is on. Pressing and holding will turn the tracker on / off. While the tracker is turning on / off the lights will flash at a fixed rate.

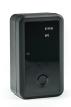

#### Placing your tracker

Place the tracker in any location that is not surrounded by metal (it can't get a GPS signal when surrounded by metal). If you have a magnetic plate for your tracker (optional) it can be attached and connected to any metal surface.

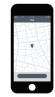

## App Store

Google play

Download the tracking app

Download the mobile app from the App Store or Play Store by searching for "logistimatics". You can also track from any web browser at <u>gps.logstimatics.com</u>

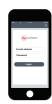

#### Login with email and password

Login to the app with your email address and the password you used when you purchased the tracker.

#### Sending commands to the tracker

You can configure your tracker by sending commands via the mobile app.

The tracker will only respond to commands for few minutes after it has just been turned on or when it wakes up to report it's location at it's scheduled time.

When you send a command and it is successfully received, the tracker will always reply with a confirmation message.

#### Tracker reporting frequency

By default, the tracker will report it's location every 24 hours and the battery will last up to 3 years. The report frequency is configurable in the app.

To change the report frequency go to Commands > new command > Change report frequency.

Note that increasing the report frequency will decrease the battery life.

#### The removal alarm

The tamper sensor on the back of the tracker can send you an alert if the tracker is removed.

To use this feature, you will need to send two commands in the app. Inside the app, go to Commands > Removal Alarm On.

This setting is off by default. Note there are battery implications for this alert triggering.

#### **Battery life**

The battery in the Asset-422 is not rechargeable but it is replaceabe. A replacement battery is available for \$17.

To maximize battery life for your tracker, we recommend a report frequency of every 24 or 12 hours.

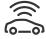

#### **GPS** positions vs Cell Tower positions

If your tracker reports a position with a light blue circle around it, this indicates it is the location of the cell tower it's connected to. You will get an exact GPS fix when the tracker gets a better view of the sky. Try a new spot or take the tracker outside.

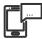

#### Setting up alerts

To be notified if your tracker enters or exits an area, create a geofence. In the mobile app, click Geofences > New Geofence. Give your new geofence a name, address and size. Note that a geofence will only be triggered when the tracker wakes up at it's next scheduled time.

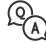

#### **Troubleshooting**

If you have a question or problem, we can help. Learn more about your tracker's features, watch tutorial videos and ask questions at logistimatics.com/contact

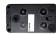

#### Magnetic back plate

You can purchase a magnetic back plate to attach your tracker to metal objects.